# **Getting started**

This page gives you an overview of the most important aspects of the PALMA-II cluster, how to connect to it and what a typical workflow could look like. Specifics can be found in the subsections for each topic separately.

PALMA-II consist of several hundred compute nodes running CentOS 7 as operating system. Every node consists of 2 Intel Xeon Gold 6140 CPUs containing 18 CPU cores each. Users will first have to connect to so-called login nodes to gain access to the compute nodes themselves. Applications or compute **jobs** can then be started via an interactive session or via job/batch scripts using the [slurm](https://slurm.schedmd.com/documentation.html) workload manager.

- [Access](#page-0-0)
- [Filesystem](#page-0-1)
- [Datatransfer](#page-0-2)
- [Loading available software](#page-1-0)
- [Starting Jobs](#page-1-1)
- [Workflow](#page-1-2)
- [Monitoring](#page-1-3)

#### <span id="page-0-0"></span>Access

To access the PALMA-II cluster you have to connect to one of the **login nodes** via an [SSH](https://en.wikipedia.org/wiki/Secure_Shell) connection using a [terminal emulator](https://en.wikipedia.org/wiki/Terminal_emulator). If you are on Linux or Mac OS, you can use the terminal applications that come pre-installed with your OS. If you are on windows you can use [PuTTY.](https://www.putty.org/)

```
SSH address: username@palma.uni-muenster.de
```
You will need an ssh-key to access PALMA. Please find further instructions [here.](https://confluence.uni-muenster.de/display/HPC/SSH+Access)

If you need a short introduction on how to use a shell (terminal), please refer to this [site](https://hpc-wiki.info/hpc/Shell). (i)

#### <span id="page-0-1"></span>Filesystem

When you log in to the cluster for the first time, a directory **/home/[a-z]/<your-username>** is created for you. Please use this folder only to store your applications. Do not store your numerical results in here. Storage in **/home** is limited. For (numerical) results of your computations use the folder **/scrat ch/tmp/<your-username>**. The environment variable **\$WORK** automatically points to the scratch folder.

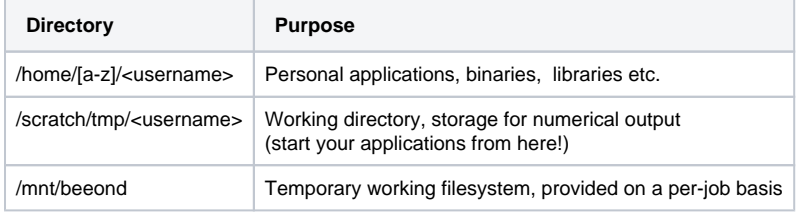

There is **NO BACKUP** of the home and working directory on PALMAII as these are not intended as an archive. We kindly ask you to remove your data there as soon as it is no longer needed.

Further information can be found at: [Data & Storage](https://confluence.uni-muenster.de/pages/viewpage.action?pageId=34997344)

#### <span id="page-0-2"></span>**Datatransfer**

Λ

To transfer data from and to the cluster, you can either use the [scp](https://en.wikipedia.org/wiki/Secure_copy) command from a terminal (Linux & Mac OS) or use something like [WinSCP](https://winscp.net/eng/index.php) (Windows) or [FileZilla \(](https://filezilla-project.org/)all platforms).

An example using scp is given below:

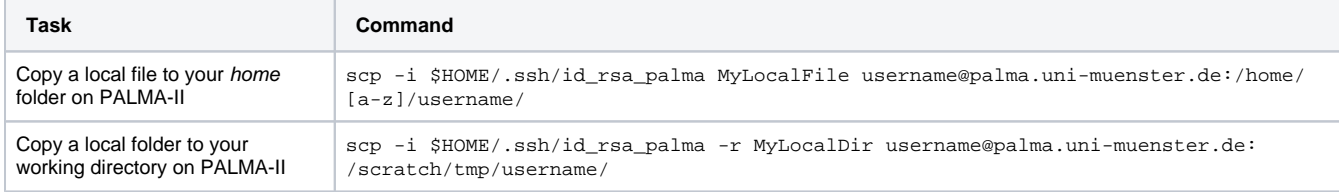

## <span id="page-1-0"></span>Loading available software

Common applications are provided through a **module** system and have to be loaded into you [environment](https://en.wikipedia.org/wiki/Environment_variable) before usage. You can load and unload them depending on your needs and preferences. The most important commands are:

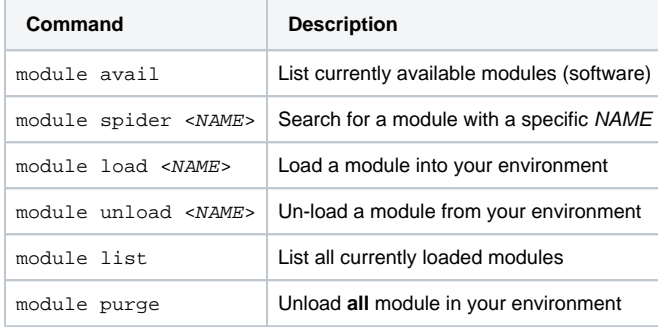

Details and specifics can be found in [the module system](https://confluence.uni-muenster.de/display/HPC/The+module+system) section.

## <span id="page-1-1"></span>Starting Jobs

Jobs can be started in three different ways using the the [slurm](https://slurm.schedmd.com/documentation.html) workload manager:

- 1. Interactive (giving you direct access to the compute nodes)
- 2. Non-interactive (using slurm to directly queue a job)
- 3. Batch system (submitting a job script)

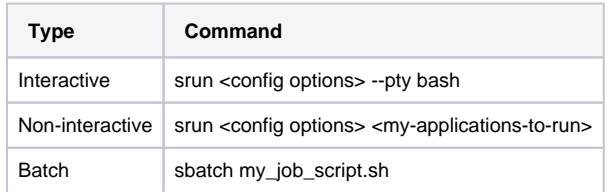

Both methods will reserve a certain amount of CPU cores or nodes for a given amount of time depending on your settings. Further information about the submission of jobs, configuration options, example job scripts can be found in the [Job scheduling / submission](https://confluence.uni-muenster.de/pages/viewpage.action?pageId=23199789) section.

### <span id="page-1-2"></span>**Workflow**

An example of a typical workflow on PALMA-II is given below:

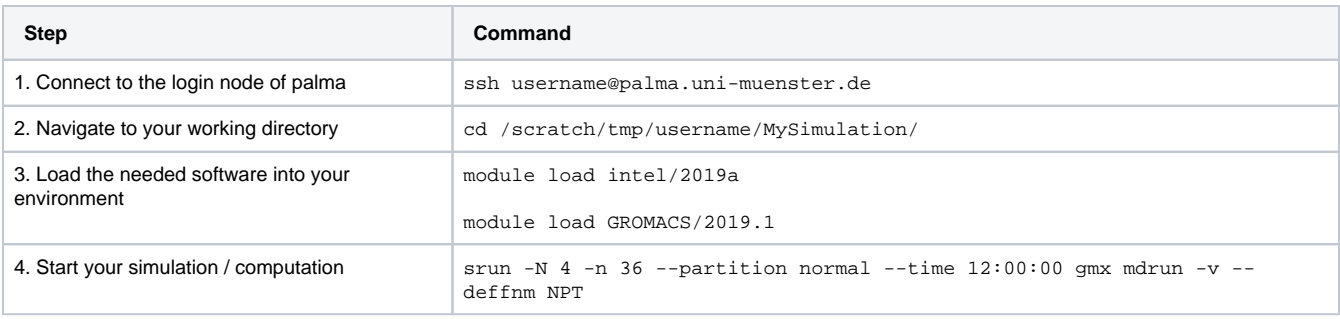

### <span id="page-1-3"></span>Monitoring

Please find the Ganglia Monitoring at [https://palma.uni-muenster.de/ganglia](https://palma2c.uni-muenster.de/ganglia) for the usage of the nodes and OpenXDMod userstats at [https://palma2b.](https://palma2b.uni-muenster.de/) [uni-muenster.de/](https://palma2b.uni-muenster.de/)